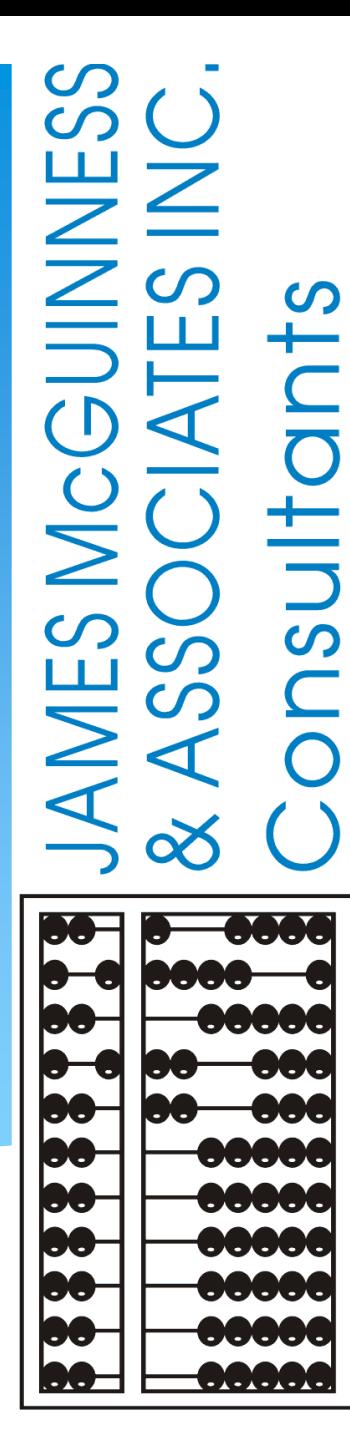

# CPSE Portal Credential Verification

### Topics Covered

- **What is Credential Verification**
- **Why do we need Credential Verification**
- **Whose credentials need verification**
- **Who can complete the verification proces**s
	- Who should complete the verification process
- **Verifying Name**
- **Verifying License** 
	- If the license information is wrong in CPSE Portal, how do

I change it?

- **What if CPSE Portal does not match NYS** 
	- \* If the name does not exactly match NYS because...
- **Name change on NYS Office of the Professions**
- **Verifying your NPI #** 
	- What if the information on NPPES doesn't match?
	- If the NPI # is wrong in CPSE Portal, how do I correct it?
- **If a therapist's name is wrong in CPSE Portal, how do I correct it?**
- **Service Provider Credential Listing Screen**
- **Credential Verification by therapist with login**
- **Credential Verification by therapist without login**
- **Credential Verification by agency office staff**
- **When license expires**
- **Ordering, Prescribing, Referring, Attending OPRA (SLPs ONLY)**
- **Enrolled OPRA Practitioners Search Page**
- **Ordering, Prescribing, Referring, Attending OPRA – Helpful Links / Phone # - eMedNY**
- **Upcoming Webinars**
- **Knowledge Base Articles**
- **Follow Up**

### What is Credential Verification?

- A simple process to verify that the information about a Licensed Professional *(OT, PT, SLP, OTA, PTA, LMSW, LCSW, etc.)* is correctly entered in CPSE Portal.
- The individual's information that needs to be verified:
	- First Name, Last Name & Signature
	- Profession *(OT, PT, SLP, ….),*
	- License #,
	- Date of Licensure,
	- Date Registered Through
	- $*$  NPI#

### Credential Verification

- All providers licensed through the New York State Office of the Professions *(Occupational Therapists, Physical Therapists, Licensed Clinical Social Workers, etc.)* as well as nonlicensed professionals that work under the direction of an SLP for speech therapy services (TSHH, TSSLD, etc.) provider will need to have their credentials verified.
- Verification means that someone *(the therapist and/or agency staff)* will need to review what is on file with the Office of Professions and the NPI Registry to ensure that the information in the Portal is correct and attest that the information is correct.
- Someone at the County will review and approve the verified information.

### Why Do We Need Credential Verification

- Counties have found too many instances of incorrect information in the CPSE Portal. This incorrect information then gets propagated to Medicaid, treatment logs, prescriptions, etc.
- Examples:
	- Therapist has Supervisor's license # listed instead of their own.
	- Therapist has Agency NPI listed instead of their own.
	- Therapist has typo in license number.
	- Therapist's name was changed, but CPSE Portal was not updated.
	- Therapist is listed as a Licensed Speech and Language Pathologist when they were not licensed (CFY / TSHH / TSSLD).
	- Therapist's license needs to be re-registered.

### Whose Credentials Need to be Verified

- For most Counties, only a licensed professional's credentials need to be verified. This includes SLP, OT, OTA, PT, PTA, LMSW, LCSW, etc. They can be found on<http://www.op.nysed.gov/>.
- Some Counties are now requiring non-licensed professionals *(teachers, school psychologists, etc.)* to verify their credentials. Many non-licensed professionals do not have NPI numbers so it becomes only a name verification.
- \* Individuals that are not licensed, but can work under the direction / supervision of a licensed professional. These include CFY, Limited Permit OT, Limited Permit PT, TSHH, TSSLD.

### Who Can Complete the Verification Process

- Any service provider that has a login to the CPSE Portal can verify their own credentials.
- A licensed professional that does not have a login to CPSE Portal *(because their agency uploads data from another system)*, can also verify their own credentials using their NPI and license number.
- An agency can verify the credentials of any service provider that works for them, as long as the service provider does not work for another agency that uses the Portal.

# Who "Should" Complete the Verification Process

- Ideally, the individual should verify their own credentials.
- However, it is really an agency preference. If the agency feels it is easier for their staff to do it for their therapists, that works. If they want to do it for some therapists but not others, that works too.

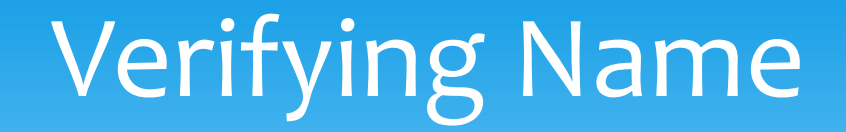

- \* The screen will show the therapists first name, last name and how their signature should appear.
- Verify
	- The first name is their full first name and it is spelled properly.
	- The last name is their full *(hyphenated, etc.)* current *(any name changes)* last name
	- The signature is spelled out exactly as it would appear if the individual signed their professional name, with punctuation, titles, credentials, etc.

## Verifying Name

- Review First Name, if correct click "Verify"
- Review Last Name, if correct click "Verify"
- \* Review Signature, if correct click "Verify"

After you click the red "verify" button, the status changes to green and says, "verified."

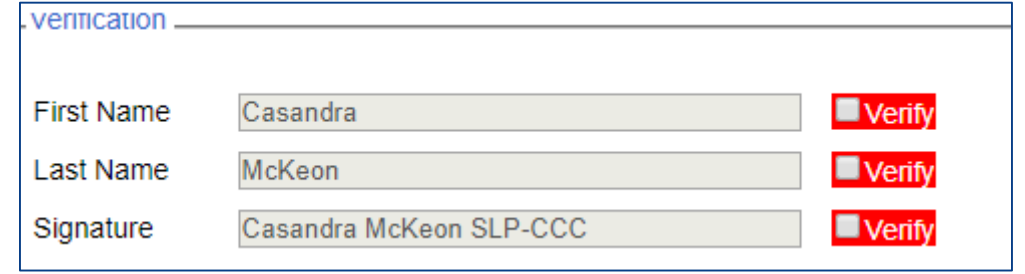

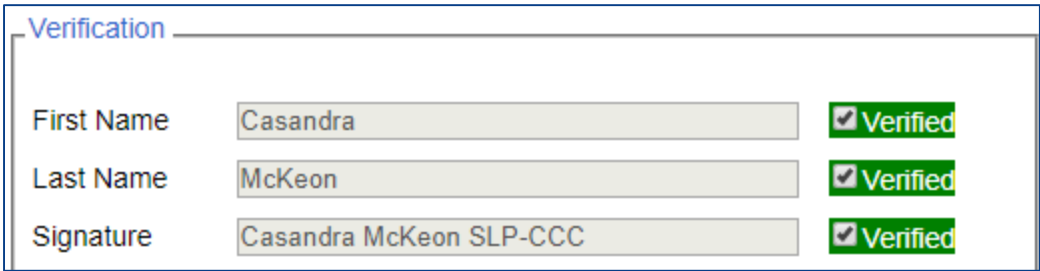

# Verifying License

- Compare the CPSE Portal information on left to NYS Office of the Professions on the right to verify it is the same person.
- You can edit/update the License #, date of licensure and registered through date.
- You can also use the "Update Verification with SED Dates" to fill in those fields.

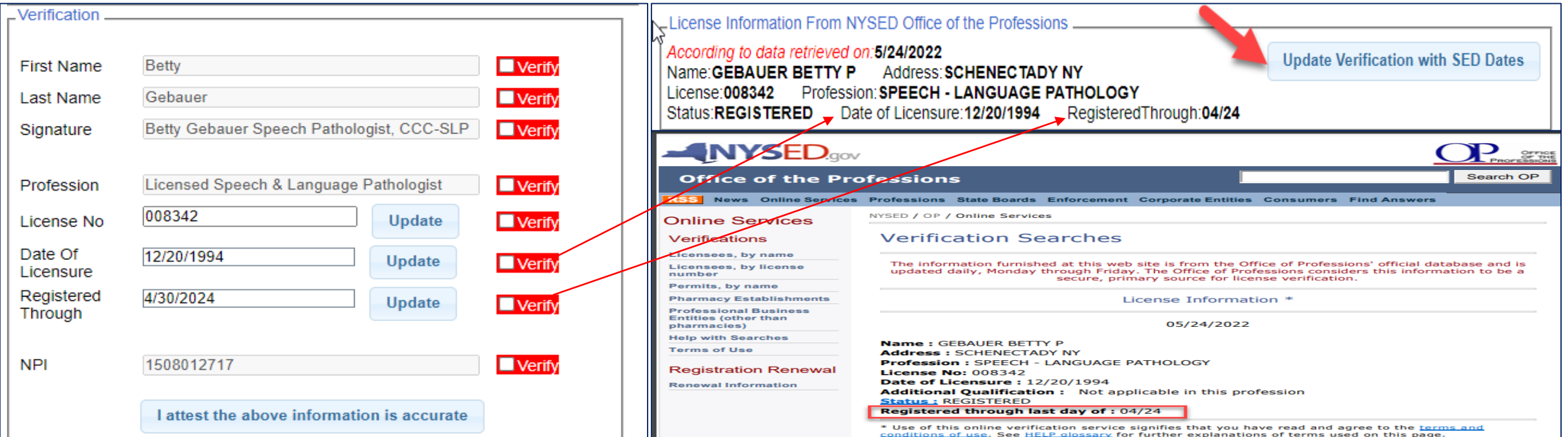

# Verifying License

- The verification screen will display the NYS Office Of the Professions online verification page for the license number and profession entered into CPSE Portal. You will verify the following information:
	- Verify that the individual's profession and license # are correct in CPSE Portal by seeing that the NYS verification page shows the information for the same individual.
	- Verify that the Date of Licensure in CPSE Portal is correct by comparing to what NYS has on file.
	- Verify that the "Registered Through" date in CPSE Portal is correct by comparing to what NYS has on file.

If the license information is wrong in CPSE Portal, how do I change it?

- If the profession is wrong *(e.g., OT vs OTA),* the agency can go to *People -> Service Provider Credential Listing* to edit the credentials.
- \* You can edit the license #, date of issue and registered through date on the verification screen.
- The service provider can correct this information under *My Account -> My Profile*.

#### What if CPSE Portal name does not match NYS?

- The goal of verifications is to verify that the data in the CPSE Portal is correct.
- The NYS Office of the Professions displays a person's full name, which may include the middle name.
	- \* The goal is not to match the first and last name in CPSE Portal to the first last and middle name on the NYS website.
	- The goal is to make sure the first and last name in CPSE Portal are correct and that the license number is correct.
	- \* The question for verification is not whether they match, but whether the CPSE Portal has the correct information.

# If the name does not exactly match NYS because…

- NYS has a middle name, and the CPSE Portal does not, then there is **no issue**.
- Name is spelled incorrectly in CPSE Portal, then **correct it in CPSE Portal** before verifying it is correct.
- Name is spelled incorrectly on the NYS website, the therapist should **contact NYS** to correct it.
- Therapist changed their name and it has not been updated in the CPSE Portal, **correct it in the CPSE Portal** before verifying it is correct.
- Therapist changed their name and it has not been updated on the NYS website, then the therapist should **contact NYS** to have it corrected. Support@CPSEPortal.com

#### Name Change on NYS Office of the Professions

 According to the New York State Office of Professions, *<http://www.op.nysed.gov/prof/geninfo.htm>*

*"\*Once you are licensed, Education Law requires that you notify the Department of any change in your name or mailing address within 30 days of the change. Failure to do so may be considered professional misconduct. It may also delay renewal and result in late fees to renew the registration of a professional license."*

To change your name with NYSED

*<http://www.op.nysed.gov/documents/anchange.pdf>*

# Verifying Your NPI #

- The screen will display the individual's information from the NPPES NPI registry.
- You should verify that:
	- The NPPES information is for an individual and **NOT** a corporation.
	- The NPPES information is for the same therapist that you are verifying, thus meaning their NPI is correct.

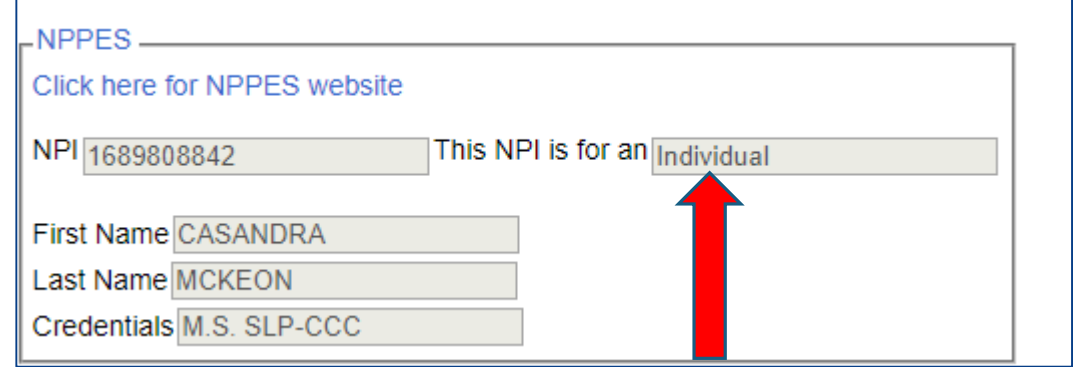

### What if the information on NPPES Doesn't Match

- We assume that at this point, you are sure that the name in the CPSE Portal is correct, so…
	- Is the name from NPPES a corporation and not a person? If so, **do not verify** and contact the CPSE Portal Support team with the correct NPI.
	- Is the name from NPPES an entirely different person? If so, **do not verify** and contact the CPSE Portal Support Team with the correct NPI.
	- \* Is the name from NPPES the same person, but spelled incorrectly or not updated after a name change? If so, **you can verify** that the NPI is the correct NPI for the person, and the therapist should contact NPPES to update their information.
	- *<https://npiregistry.cms.hhs.gov/>*

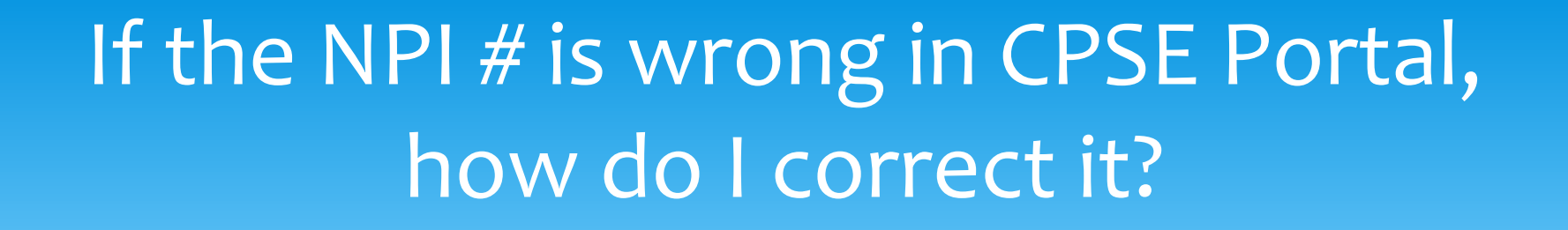

- You cannot change your NPI # in the Portal if it is wrong.
- You must contact CPSE Portal support at *[support@CPSEPortal.com](mailto:support@CPSEPortal.com)* with the correct NPI.

## If a therapist's name is wrong in CPSE Portal, how do I correct it?

- \* If the therapist has a login to CPSE Portal...
	- \* If they only work for one agency, that agency can change it.
	- If they work for multiple agencies, the therapist must log in and change it under *My Account -> User Account Details*
- \* If the therapist does not have a login to the CPSE Portal, the agency can change it by going to *People -> Service Provider Credential Listing*.

## Service Provider Credential Listing for Agencies

#### Go to *People -> Service Provider Credential Listing*

#### **Service Providers Listing with Credentials**

-Filters

County All Counties ▼ Provider ACHIEVEMENTS ▼ Retrieve

Active on: 1/8/2019

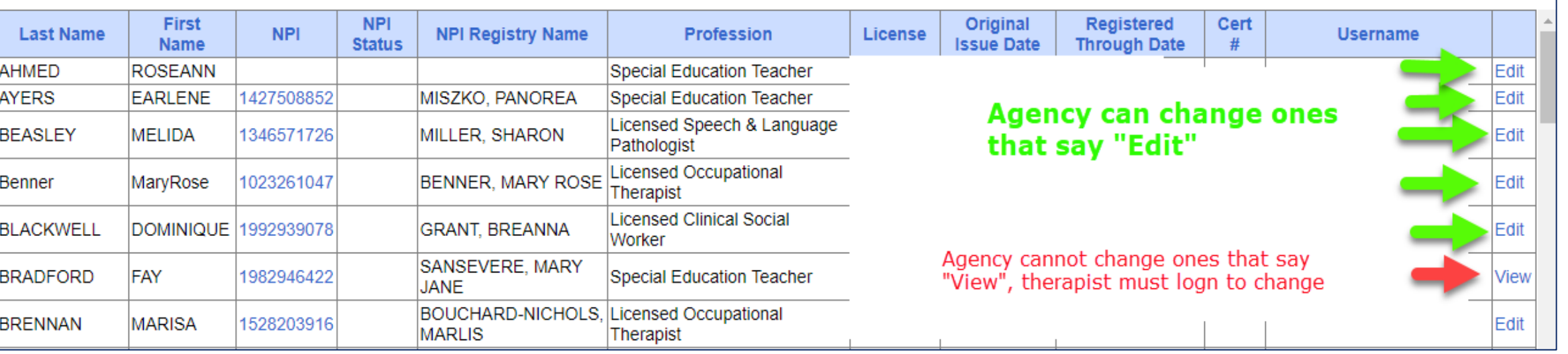

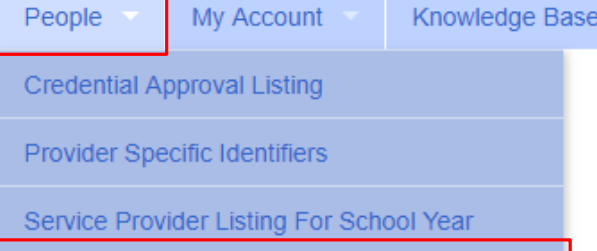

Service Provider Credential Listing

### Credential Verification by Therapist with Login

Support@CPSEPortal.com

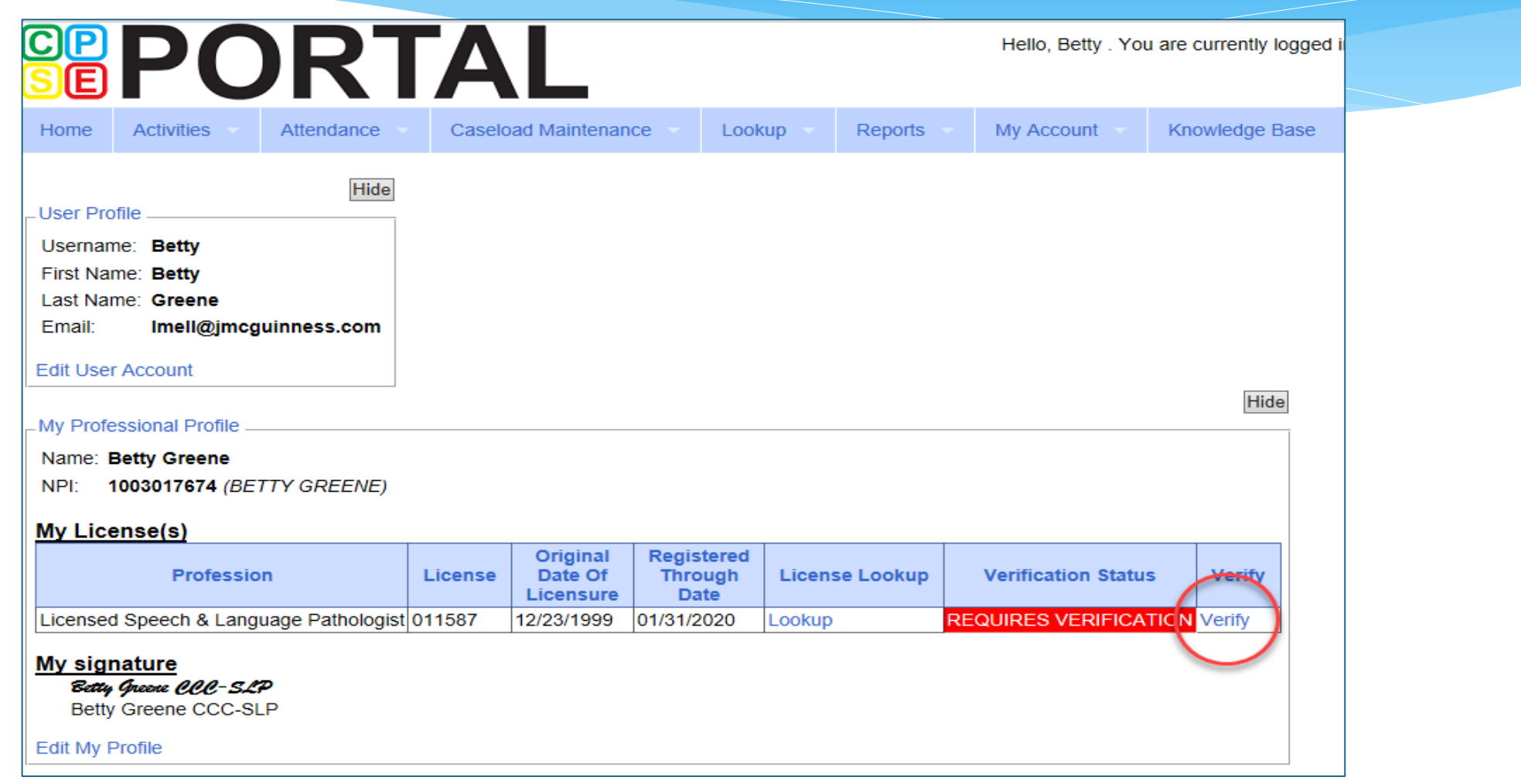

### Credential Verification by Therapist with a Login

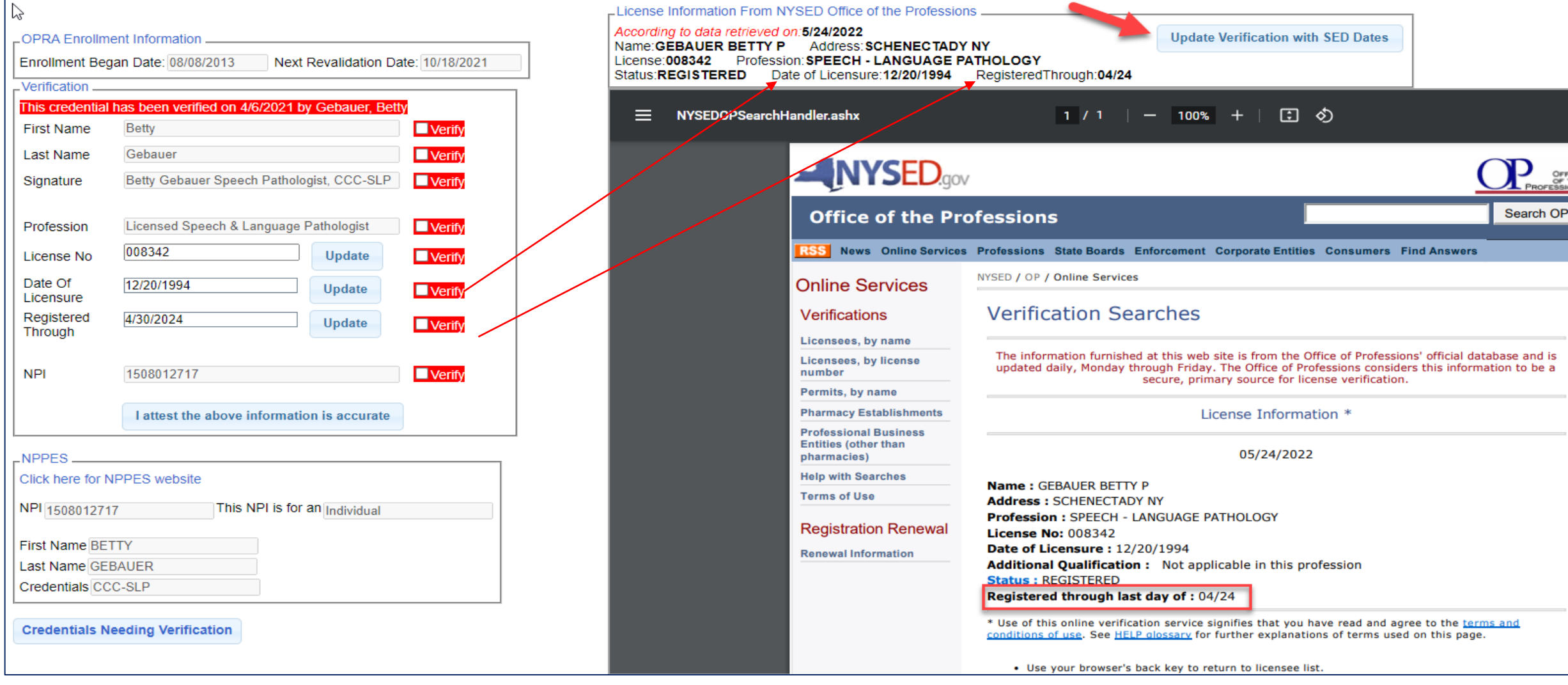

be a

# Credential Verification by Therapist without a Login

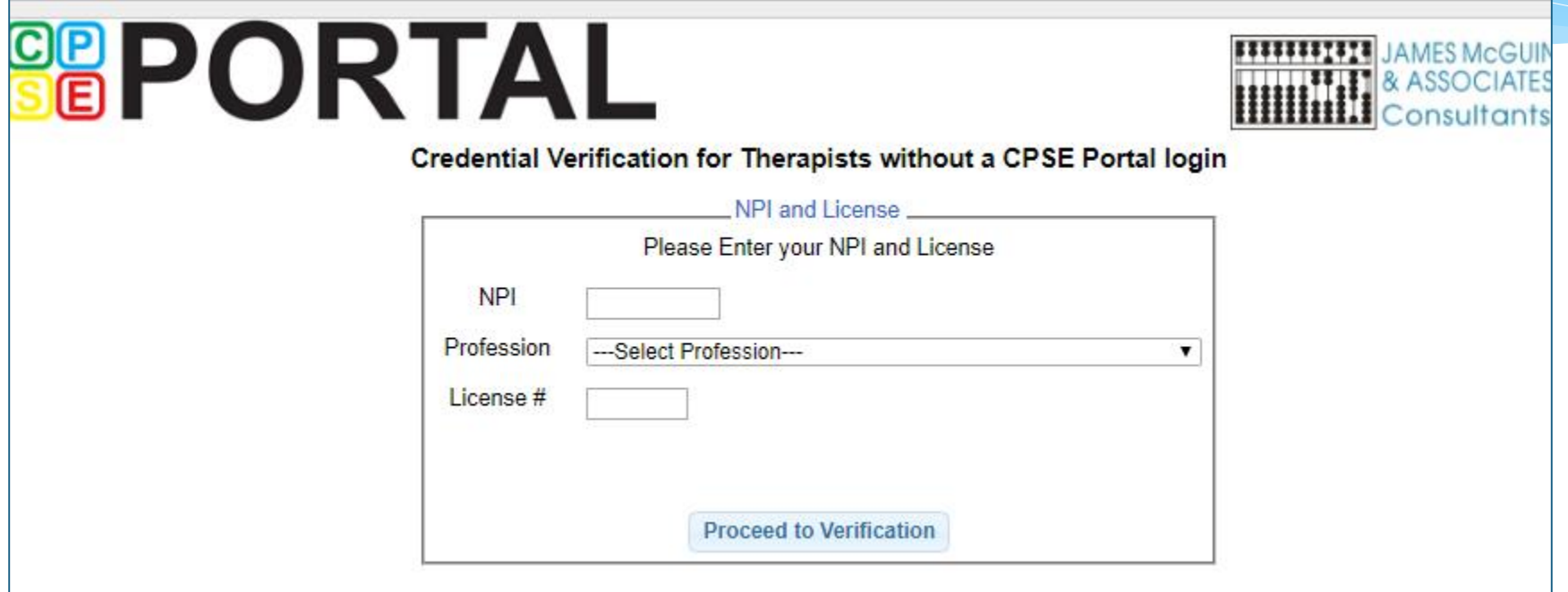

#### *<https://www.cpseportal.com/NonCPSEUserCredentialVerification/EnterCredentials.aspx>*

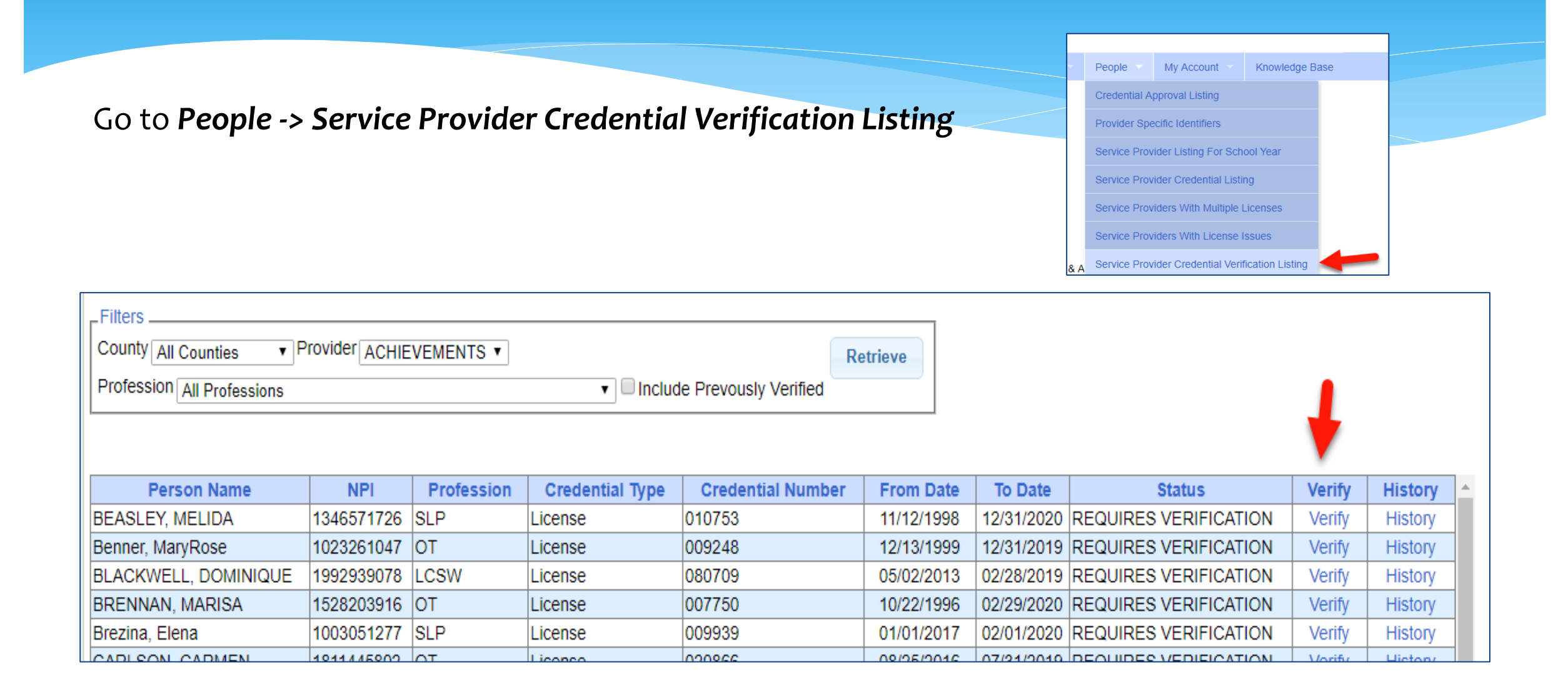

Verificatio

**First Name** 

**Last Name** 

Signature

Professio

License No

Date Of

Licensure

Registered<br>Through

**NPPES** 

NPI 1508012717

First Name BETT

Last Name GEBAUER

Credentials CCC-SLP

- The verification screen has three main sections:
	- The list of information from the service providers profile (name, NPI, license, etc.) that needs to be verified and attested that it is correct (upper left)
	- The information for their license as it appears on the NYS Office of the Professions website (right hand side)
	- The information from the National NPI Registry for their NPI (bottom left)
- Be sure to compare the **two exactly**, as you will be attesting that the information in the Portal is accurate.

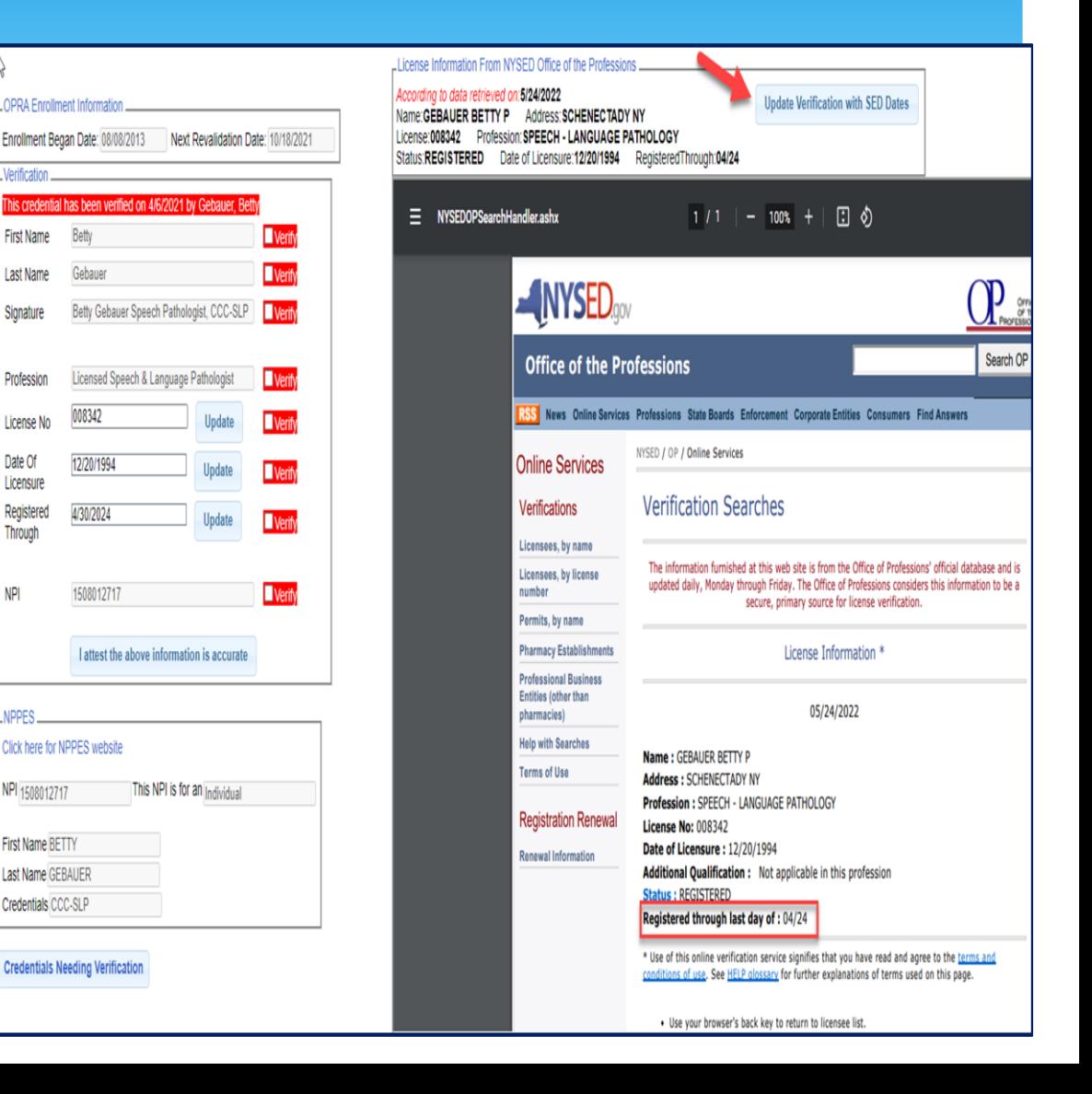

- Once you have confirmed that all of the data is accurate and all of the "verify" boxes are checked, click "I attest."
- The prompt to enter your pin will then pop up. Your name and signature will auto-populate based upon your profile on CPSE Portal.
	- Enter pin and select "*I agree*."

Support@CPSEPortal.com

 You will then see the confirmation underneath the verification.

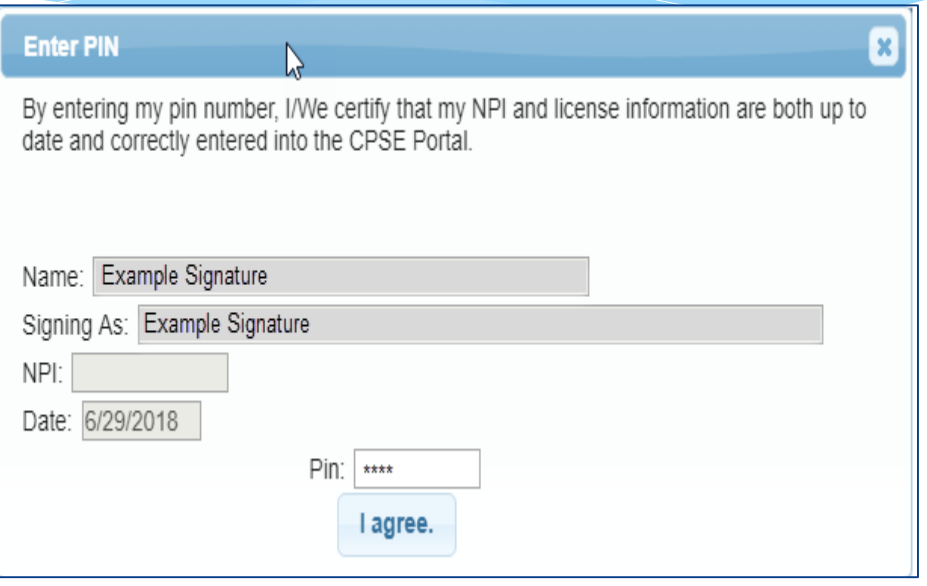

**C** Credential verification confirmed

#### \* If you get this message:

A Your profile does not have a signature. Please edit your profile and enter your signature.

- This means, that you do not have your Signature Title and Credentials filled out. This does NOT have to do with the service provider you are verifying, but rather, the agency admin.
- You will need to go to your profile (*My Account -> My Profile*) and add this in.

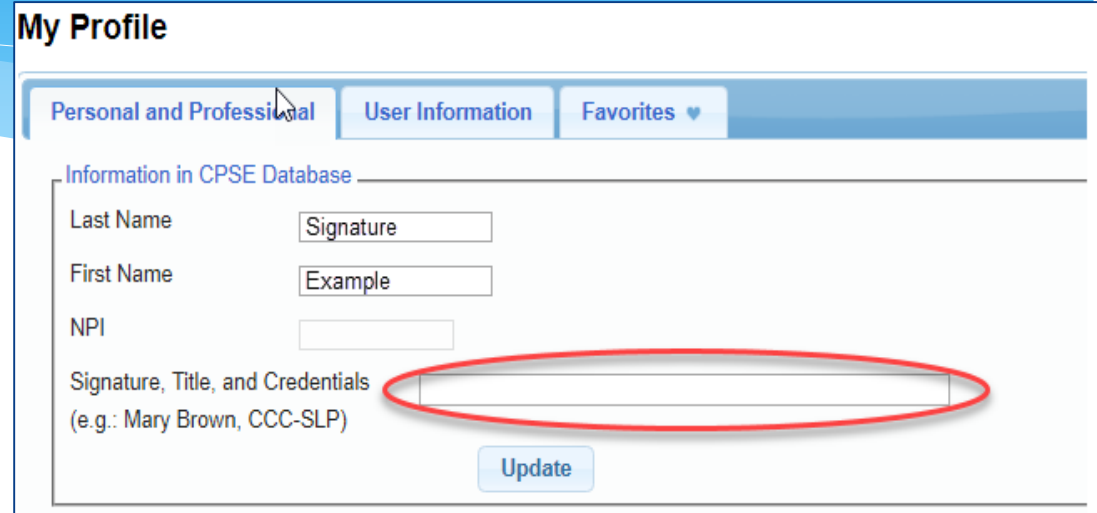

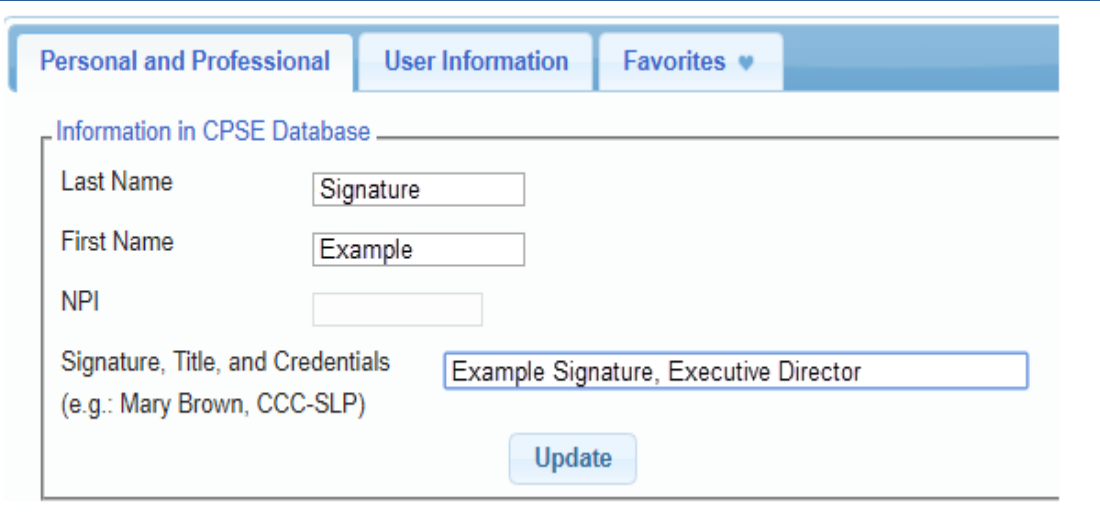

### When License Expires

**Personal and** -Information i **Last Name First Name NPI** 

- Go to *My Account > My Profile*.
- Under the Personal and Professional tab you will choose the Edit button.
- You will then receive the Edit License / Certification / Profession pop up box.
- You will enter your new license expiration date.
- You will **NOT** change the license Effective Date, as this date will remain your original license start date.

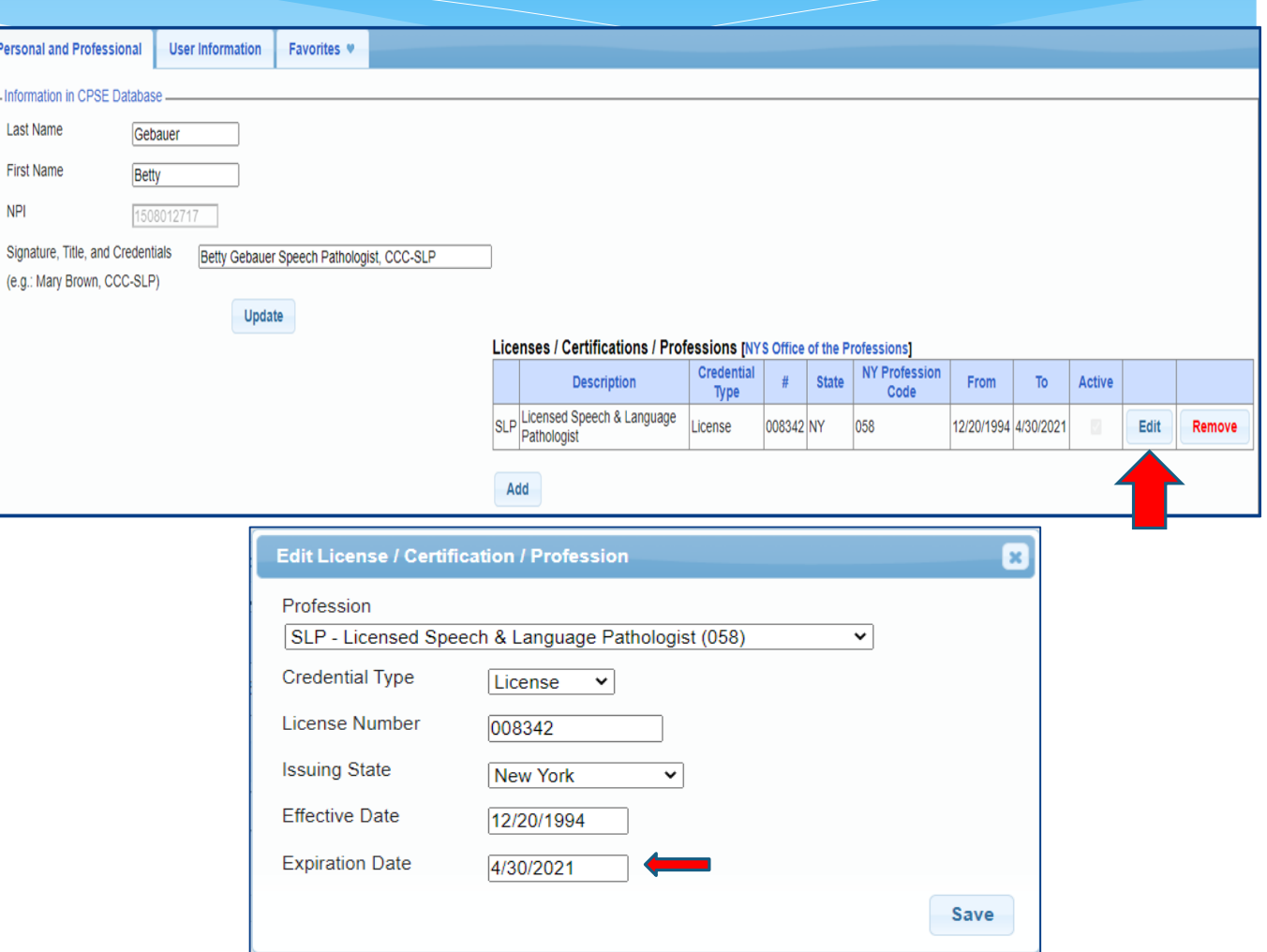

# ORDERING, PRESCRIBING, REFERRING, ATTENDING (for SLPs Only)

 $\Box$ In order for Medicaid to pay on a claim, the ordering/referring provider must be enrolled with Medicaid as an Ordering, Prescribing, Referring or Attending (OPRA) provider. *(If you are a "servicing provider" only – not ordering/referring, OPRA enrollment is not required.)*

■Most counties require that their SLPs *(who are recommending/ordering*) be OPRA enrolled so the services they provide will be Medicaid reimbursable.

■How do you know if you are enrolled? The link below will allow you to search eMedNY to determine your eligibility.

**Enrolled Practitioner's Search Page**: (to check your enrollment status):

*<https://www.emedny.org/info/opra.aspx>*

### Enrolled Practitioner's Search (Including OPRAs)

- Enter your NPI>Click Search
- If not enrolled, you will see, "**NO RESULTS FOUND**."
- If enrolled, you will see your information and, "**1 match found**"

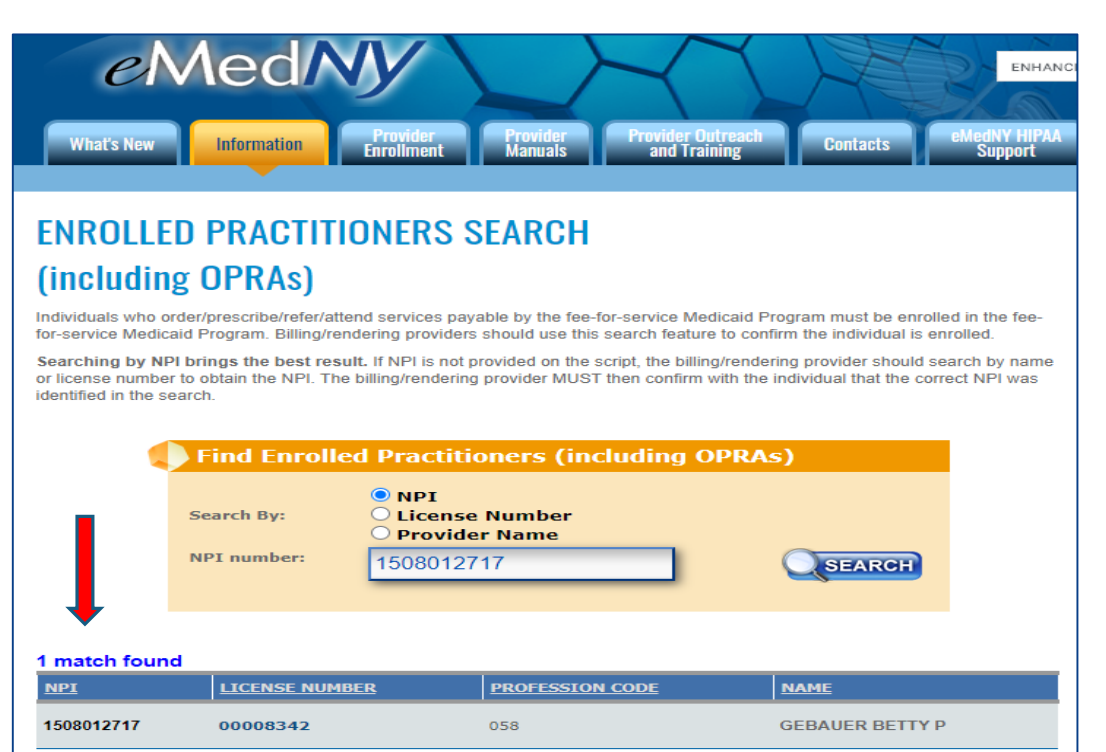

#### **ENROLLED PRACTITIONERS SEARCH** (including OPRAs)

Individuals who order/prescribe/refer/attend services payable by the fee-for-service Medicaid Program must be enrolled in the feefor-service Medicaid Program. Billing/rendering providers should use this search feature to confirm the individual is enrolled

Searching by NPI brings the best result. If NPI is not provided on the script, the billing/rendering provider should search by name or license number to obtain the NPI. The billing/rendering provider MUST then confirm with the individual that the correct NPI was identified in the search.

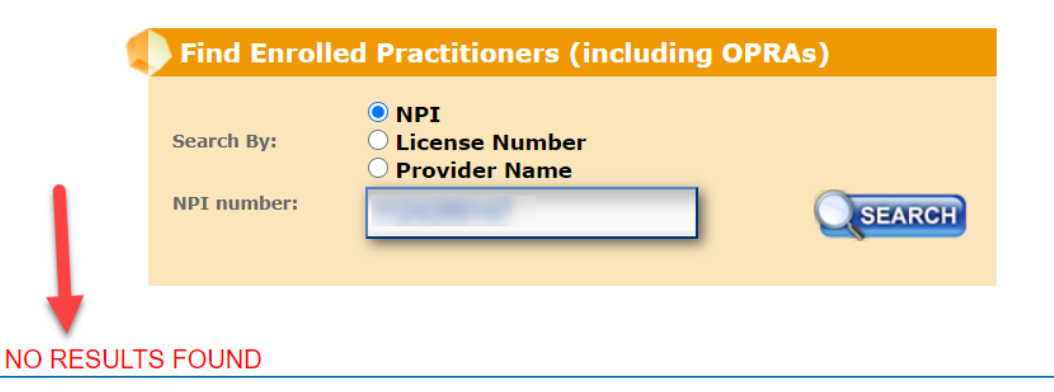

## Ordering, Prescribing, Referring, Attending – OPRA Helpful Links / Phone # - eMedNY

#### **eMedNY Call Center Phone Number: 1-800-373-9000**

**Provider Enrollment & Maintenance Screen**:

New Enrollment • Revalidation • Reinstatement/Reactivation <https://www.emedny.org/info/ProviderEnrollment/ther/index.aspx>

 **Revalidation Information**: (Enrolled – Required to Revalidate) <https://www.emedny.org/info/ProviderEnrollment/revalidation/index.aspx>

 **Enrolled Practitioner's Search Page**: (to check your enrollment status): <https://www.emedny.org/info/opra.aspx>

 **Link to Frequently Asked Questions (FAQs)**: [https://www.emedny.org/info/ProviderEnrollment/ProviderMaintForms/Core\\_OPRA\\_FAQs.pdf](https://www.emedny.org/info/ProviderEnrollment/ProviderMaintForms/Core_OPRA_FAQs.pdf)

#### **Link to Change your Address**

<https://www.emedny.org/info/ProviderEnrollment/changeaddress.aspx>

#### **CPSE Portal Credential Verification:**

- Tuesday, May 24, 2022 @ 10:00AM: *<https://attendee.gotowebinar.com/register/2449828877176208140>*
- Tuesday, May 24, 2022 @ 2:00PM*: <https://attendee.gotowebinar.com/register/69155305599391243>*
- Thursday, May 26, 2022 @ 10:00AM: *<https://attendee.gotowebinar.com/register/3336336515349748238>*
- Thursday, May 26, 2022 @ 2:00PM*: <https://attendee.gotowebinar.com/register/8509885070198522894>*
- Tuesday, May 31, 2022 @ 10:00AM*: <https://attendee.gotowebinar.com/register/742817283844704268>*
- Tuesday, May 31, 2022 @ 4:00PM*: <https://attendee.gotowebinar.com/register/8313109872222039311>*

- What is credential verification?
- Why do we need credential verification?
- Whose credentials need to be verified?
- Who should complete the verification process?
- Verifying your License.
- Name changes for the NYS Office of Professions.
- Verifying your NPI #.
- Name Changes for NPPES.

#### **CPSE Portal Case Management:**

#### **Agency:**

- Thursday, June 2, 2022 @ 10:00AM: *<https://attendee.gotowebinar.com/register/7984653863475373582>*
- Friday, June 3, 2022 @ 2:00PM: *<https://attendee.gotowebinar.com/register/7793264073451739916>*

- Child Lookup
- Unmatched Children and Enrollments
- Assigning Children to Therapist/SEIT
- View Unmatched Enrollments
- Matching Children
- Matching Enrollments
- Moving Attendances Between Enrollments
- Enrollment Lookup Report
- Enrollment Assignments Report

#### **CPSE Portal Case Management: Center Based (CB) Agencies:**

- Thursday, June 2, 2022 @ 1:30PM: *<https://attendee.gotowebinar.com/register/2360919068726820623>*
- •Friday, June 3, 2022 @ 10:00AM:

*<https://attendee.gotowebinar.com/register/4833781192734662159>*

- Classroom Management
- Creating a Schedule for the School
- Unmatched Children and Enrollments
- Entering and Signing Classroom Attendance
- CB Enrollments Missing Attendance

#### **CPSE Portal Case Management: Independent Providers:**

- Wednesday, June 8, 2022 @ 10:00AM: *<https://attendee.gotowebinar.com/register/8782718985334076684>*
- Friday, June 10, 2022 @ 4:00PM: *<https://attendee.gotowebinar.com/register/989090296588105484>*

- Child Lookup
- Unmatched Children and Enrollments
- Enrollment Lookup Report
- **My Caseload**
- Prescriptions for Caseload
- Moving Attendances Between Enrollments

#### **CPSE Portal Case Management:**

#### **Agency Service Providers:**

- Friday, June 10, 2022 @ 10:00AM: *<https://attendee.gotowebinar.com/register/4116497190169144588>*
- Tuesday, June 14, 2022 @ 4:00 PM

*<https://attendee.gotowebinar.com/register/363117436174370316>*

- Child Lookup
- **My Caseload**
- Prescriptions for Caseload

#### **CPSE Portal Session Notes:**

• Tuesday, June 14, 2022 @ 10:00AM

*<https://attendee.gotowebinar.com/register/6770111329202654990>*

- Friday, June 17, 2022 @ 10:00AM *<https://attendee.gotowebinar.com/register/7434706734565390091>*
- Friday, June 17, 2022 @ 4:00PM *<https://attendee.gotowebinar.com/register/9067654125138351115>*
- Tuesday, June 21, 2022 @ 10:00AM *<https://attendee.gotowebinar.com/register/3675643604966749452>*

#### **CPSE Portal Session Notes:**

• Tuesday, June 21, 2022 @ 2:00PM

*<https://attendee.gotowebinar.com/register/1750392147661269772>*

- Recap Entering/Signing Classroom Attendance
- Attendance Entry Record
- Signing Attendance/Review & Sign
- Co-Signing Session Notes/Attendance
- Un-signing Attendance/Making Corrections After Signing
- Move Attendances Between Enrollments
- Print Child Treatment Log
- Print Parent Signature Log

## Knowledge Base Articles

- Credential Verification by Individual with Login:
	- *<http://support.cpseportal.com/kb/a150/credential-verification-providers.aspx?KBSearchID=16524>*
- Credential Verification by Individual without Login:
	- *[http://support.cpseportal.com/kb/a151/credential-verification-no-cpse-portal](http://support.cpseportal.com/kb/a151/credential-verification-no-cpse-portal-login.aspx?KBSearchID=16524)login.aspx?KBSearchID=16524*
- Credential Verification by Agency Office Staff:
	- *<http://support.cpseportal.com/kb/a149/credential-verification-agencies.aspx?KBSearchID=16524>*

## Follow-Up

 This presentation will be recorded and the PowerPoint presentation will be uploaded to the Portal Knowledge Base for future reference.

#### **OPRA Information**:

- *<http://support.cpseportal.com/kb/a255/opra-enrollment-information-website.aspx>*
- Search for help in our **Knowledge Base**:
	- *<http://support.cpseportal.com/main/default.aspx>*
- Email the **CPSE Portal Support Team**: *[support@CPSEPortal.com](mailto:support@CPSEPortal.com)*